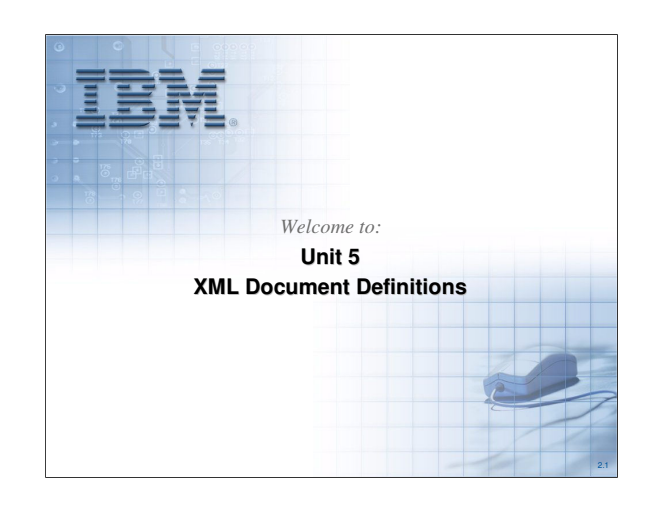

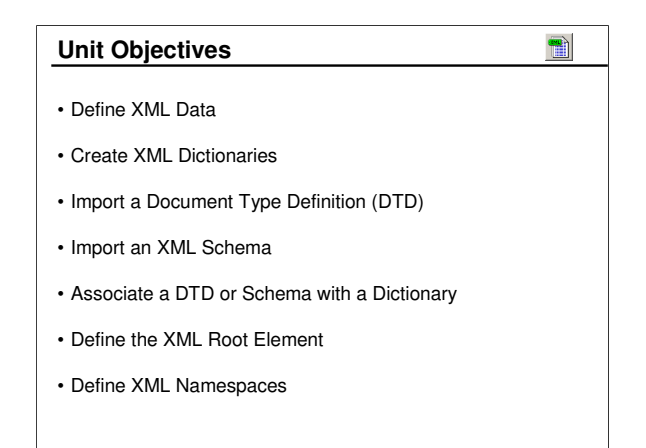

Will will address each of these objectives in this unit.

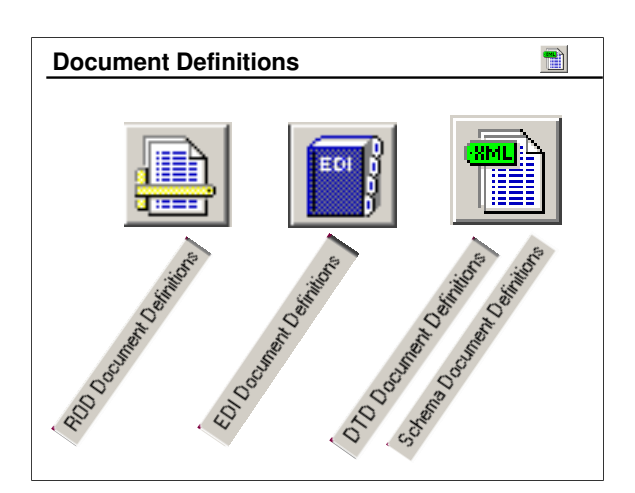

Record Oriented Data is defined by ROD Document Definitions for fixed-length or comma separated values.

EDI Documents are defined by EDI Document Definitions, usually as EDI standards imported into the database.

XML Documents are defined by either Document Type Definitions or Schemas. Once imported into the DIS Client they are called DTD Document Definitions and Schema Document Definitions, respectively.

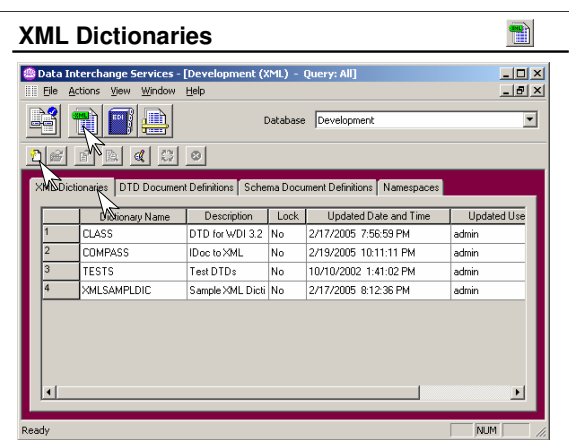

XML Dictionaries may contain several related DTD Document Definitions or Schema Document Definitions.

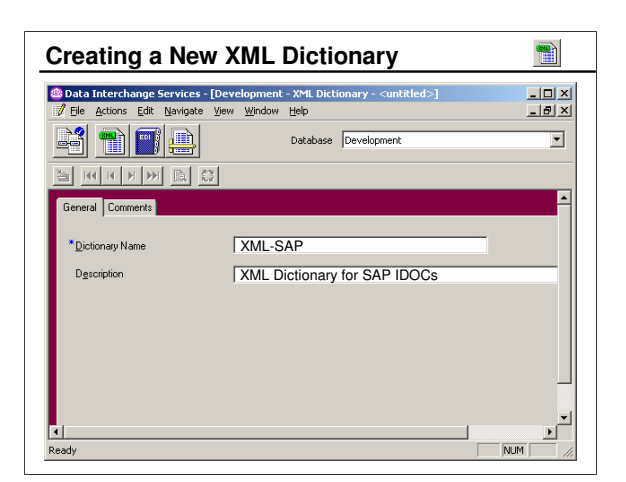

To create an XML Dictionary you only need to provide a name for the Dictionary and click Save.

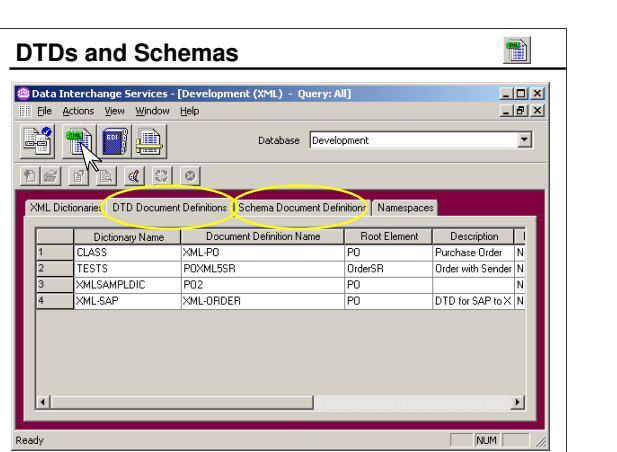

DTD Document Definitions and Schema Document Definitions are defined within the XML Functional Area.

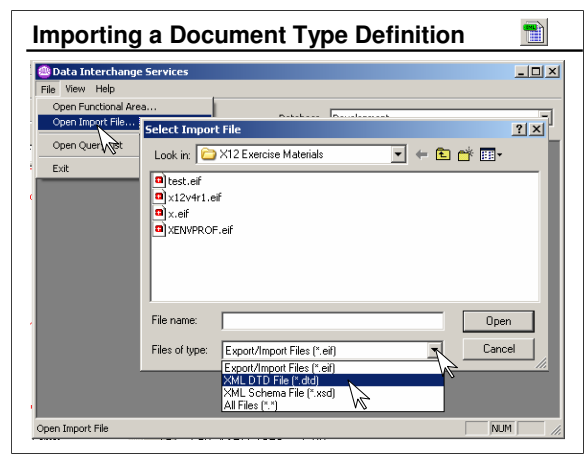

When "Open Import File" is selected, the file type will default to ".eif" (export/import files). To import a DTD, the file type must be changed to ".dtd".

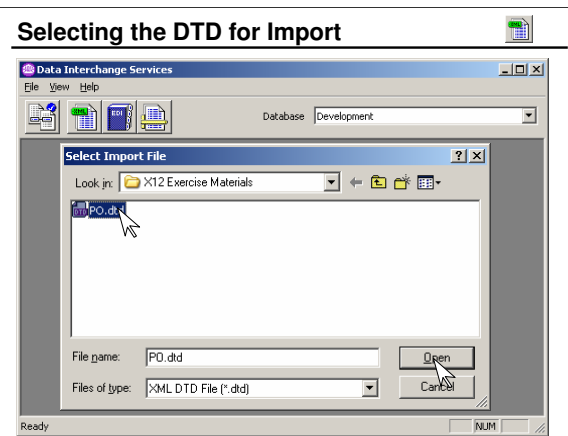

Once file type ".dtd" is selected, you can browse for the DTD to be imported. Select the file, then click "Open".

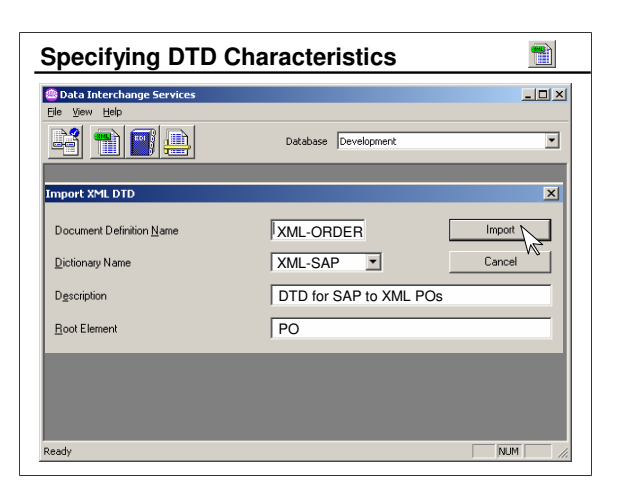

Here you name the DTD Document Definition. It must be unique to the Dictionary Name specified. You can also add a description.

The Root Element must be identified if the DTD is to be used in a map. It is not required if this DTD is used only as an external reference from another DTD.

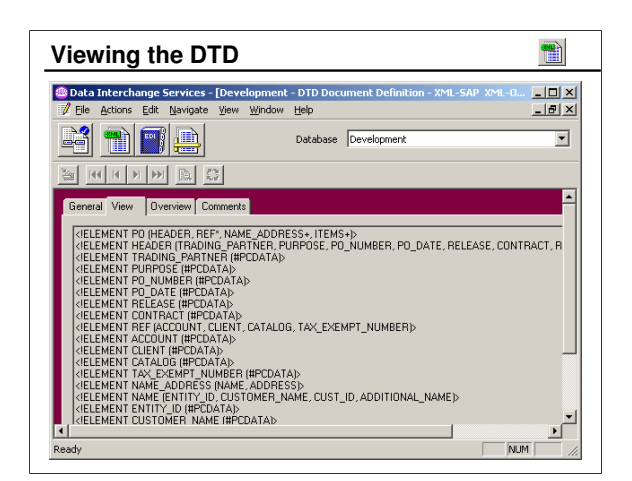

The *View* tab allows you to browse the imported DTD.

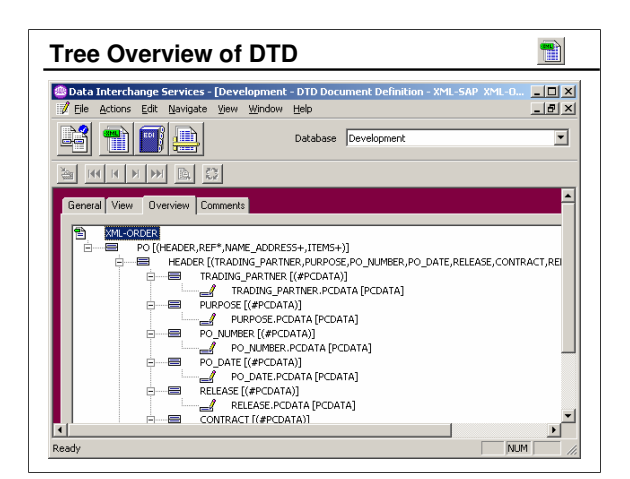

The *Overview* tab provides a tree view of the DTD definition.

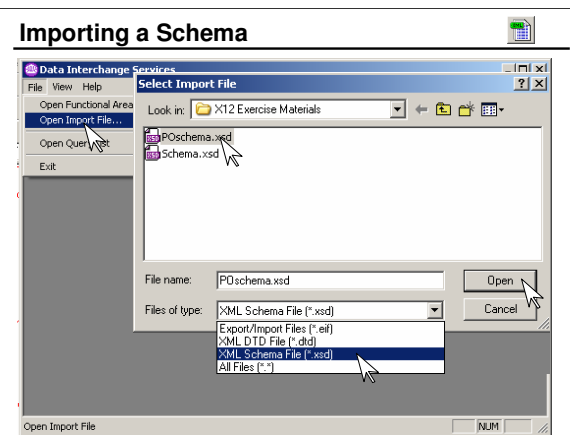

When "Open Import File" is selected, the file type will default to ".eif" (export/import files). To import a Schema, the file type must be changed to ".xsd".

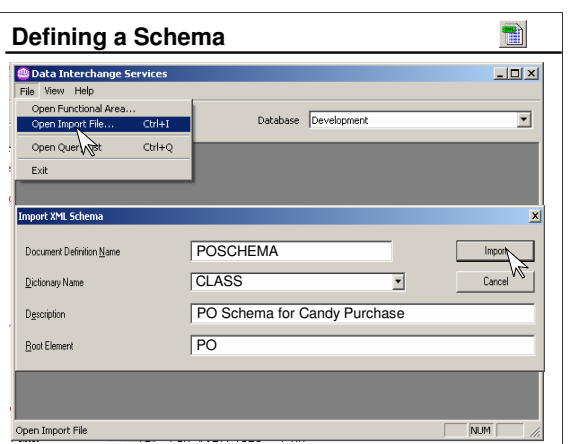

Here you name the XML Schema Document

Definition. The default name will be the same as the file name being imported. The name must be unique to the Dictionary Name specified. You can also add a description.

The Root Element must be identified if the Schema is to be used in a map. It is not required if this Schema is used only as an external reference from another Schema.

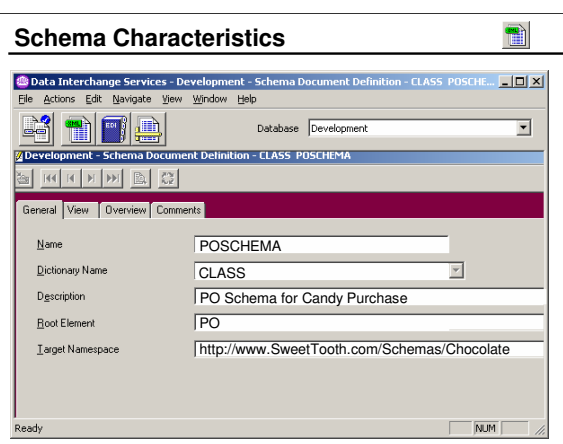

The Target Namespace is the namespace that the schema describes. It is typically specified in the schema by the targetNamespace attribute. When a schema is imported Data Interchange Services Client scans the data and if a targetNamespace attribute is found it will save the corresponding value in this field. The target namespace associated with the schema can be changed but typically should not be unless the import was not able to find it correctly. Setting the target namespace to a value that does not match the targetNamespace attribute can prevent Data Interchange Services Client from parsing the schema correctly which will result in errors when trying to use the Schema Document Definition in a map or possibly prevent the map from opening.

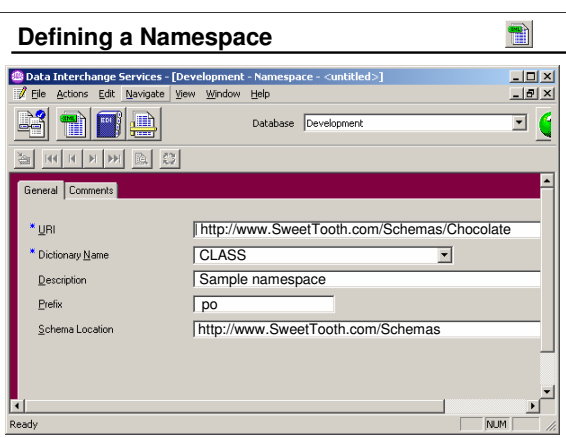

You can create a new Namespace object, but Namespace objects are generally created automatically when XML schemas are imported into Data Interchange Services Client. The Client scans the schema looking for "xmlns" attributes while a schema is being imported. When the attribute is encountered, Data Interchange Services determines if a corresponding Namespace object exists within the same XML Dictionary. If one does not exist, a corresponding Namespace object is created within the XML Dictionary. The prefix and other information associated with Namespace objects may be changed later. When an existing Namespace object is being created or changed, click the Save button on the editor's toolbar (or select Save from the File menu) to save it.

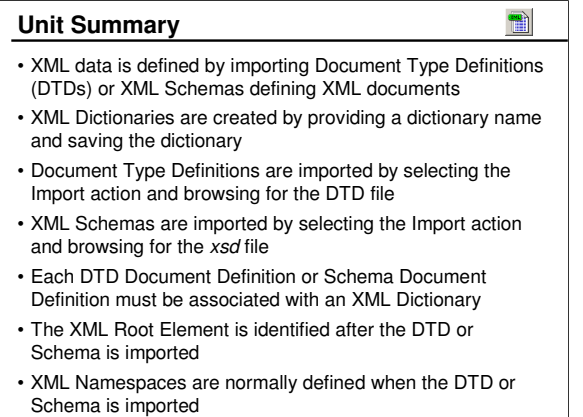

We addressed each of these objectives in this unit.